### **Bioinformatics I**

# Pairwise Sequencing For DNA & Protein Using Dynamic Programming

Dr Manaf A Guma
University Of Anbar- college of Applied sciences-Hit
Department of applied chemistry

1

## **BLAST database for sequencing?**

- BLAST Basic Local Alignment Search Tool
- A frequently used application of pairwise alignments is the search for similar protein or nucleotide sequences in sequence databases.
- With older dynamic alignment algorithms such as those designed by Smith and Watermann (1981) or Needleman and Wunsch (1970), this is too slow to perform even on current computers.
- · What BLAST look for? It looks for the score of the alignment.
- What does it indicate? The BLAST Score indicates the quality of the best alignment between the query sequence and the found sequence (hit).
- What does high/low score represent? The higher the score, the better the alignment.
- When the score of the alignment is reduced? Scores are reduced by mismatches and gaps in the best alignment

## How should we order the sample to check?

- Follow the rules of the companies, they ask for specific concentrations (conc.).
- Usually, 0.375 ng/ 10  $\mu$ L for both (Forward F and Revers R)
- =. 75ng/  $20 \mu$ L of DNA or RNA
- +  $10 \text{ng} / 1 \mu \text{L}$  of each **F** or **R**.

READ 1

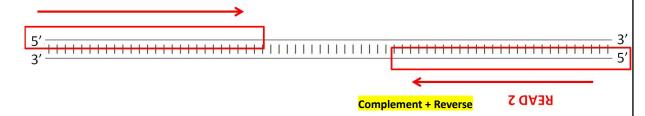

2

## Receiving the sample & starting check!

- Commonly, three files
- name. seq. (Forward F or Revers R) ====Microsoft WORD
- name. ab1 (Forward F or Revers R )==== needs a Software
- We need both (Forward F & Revers R), if ... The seq is toooo long! more than 400 bp.

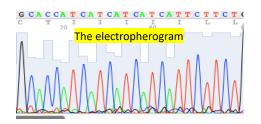

### **BLAST** - general

- For a BLAST similarity search we need:
- 1. input sequence (query)
- 2. algorithm (implemented in the BLAST software)
- 3. database (of protein or nucleotide sequences)
- 4. Finally, we need to understand the output

5

## There are different types of BLAST

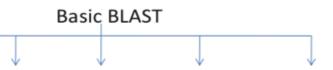

|         | Nucleotide BLAST | Protein BLAST | BLASTx                          | tBLASTn                                     | tBLASTx                               |
|---------|------------------|---------------|---------------------------------|---------------------------------------------|---------------------------------------|
| Query   | DNA              | protein       | Translated<br>DNA (6<br>frames) | protein                                     | Translated DNA (6 frames)             |
| Subject | DNA              | Protein       | Protein                         | Translated DNA<br>in database (6<br>frames) | Translated DNA in database (6 frames) |

## Translates DNA sequence into all six possible reading

- For example: if you translate the following seq
- AACCTGTATTTTCAGGGCGCCATG
- You will find:
- 6 possible proteins depends on the frameshift.

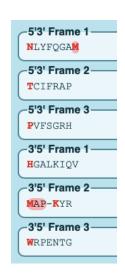

7

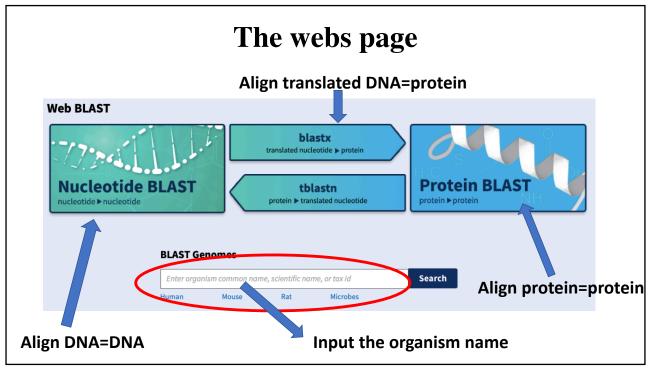

## Use BLAST database (alignment) to find the similarity?

#### · The query:

GAMDAIKKKMQMLKLDKENALDRAEQAEADKKAAEDRSKQLEDELVSLQKKLKGTEDELDKYSEALKDAQEKLELAEKKATD AEADVASLNRRIQLVEEELDRAQERLATALQKLEEAEKAADESERGMKVIESRAQKDEEKMEIQEIQLKEAKHIAEDADRKY EEVARKLVIIESDLERAEERAELSEGKCAELEEELKTVTNNLKSLEAQAEKYSQKEDRYEEEIKVLSDKLKEAETRAEFAER SVTKLEKSIDDLEDELYAQKLKYKAISEELDHALNDMTSI

#### • The subject:

ASMDAIKKKMQMLKLDKENALDRAEQAEADKKAAEDRSKQLEDELVSLQKKLKGTEDELDKYSEALKDAQEKLELAEKKATD
 AEADVASLNRRIQLVEEELDRAQERLATALQKLEEAEKAADESERGMKVIESRAQKDEEKMEIQEIQLKEAKHIAEDADRKY
 EEVARKLVIIESDLERAEERAELSEGKCAELEEELKTVTNNLKSLEAQAEKYSQKEDRYEEEIKVLSDKLKEAETRAEFAER
 SVTKLEKSIDDLEDELYAQKLKYKAISEELDHALNDMTSI

q

## Translation the sequence to protein ( make it easy)

- 1. Check the alignment with your original copy using: <a href="https://blast.ncbi.nlm.nih.gov/Blast.cgi">https://blast.ncbi.nlm.nih.gov/Blast.cgi</a>
- 2. If you do not know the original copy of your protein, just type it here: <a href="https://www.uniprot.org">https://www.uniprot.org</a>

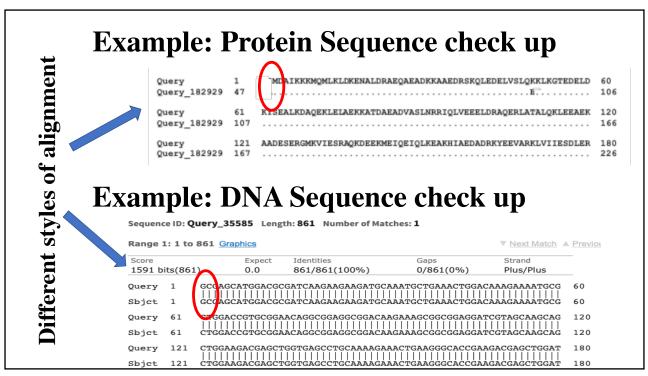

11

#### **Tutorial**

- Check the pairwise similarity between two DNA sequences (given by you tutor) .
- What did you find?
- Discuss!